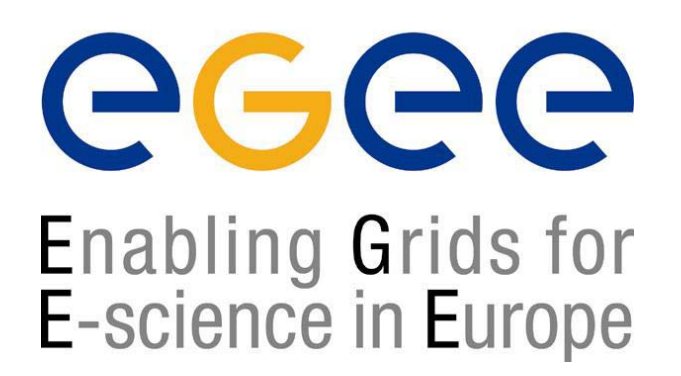

*ESRIN Grid Workshop Tutorial Introduction to Grid Computing Frascati, 3 February 2005*

www.eu-egee.org

# **Grid Information System**

### **Presented by Julian Linford**

**Based on INFN-GRID/EGEE User Tutorial**

**EGEE is a project funded by the European Union under contract IST-2003-508833**

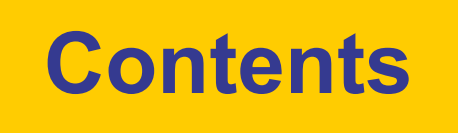

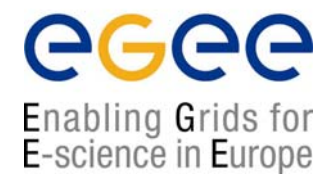

## ۩ The Information System (IS) in EGEE/LCG

►Users, Components, Design, Infrastructure

### **<b><u> </u> Information System tools**</u>

- ► User level
- ▶ Software manager level
- ► Site manager level
- $\hat{M}$  A new era: R-GMA

### ۩ Summary

## **Uses of the IS in EGEE/LCG**

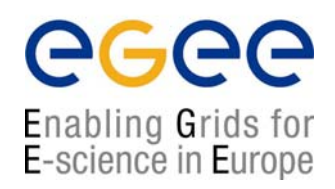

#### **If you are a user**

Retrieve information of Grid resources and status

Get the information of your jobs status

#### **If you are a middleware develope**

Workload Management System: Matching job requirements and Grid resources

Monitoring Services: Retrieving information of Grid Resources status and availability

#### **If you are site manager or service**

You "generate" the information for example relative to your site or to a given service

# **The Information System Elements**

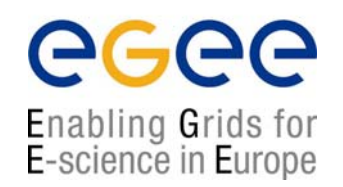

### **MDS: Monitoring and Discovery Service**

- ► Adopted from Globus
- ► It is the technology adopted by LCG/EGEE to manage the Grid Information

#### General steps:

- 1<sup>st</sup>. At each site **providers** report static and dynamic service status to **servers**
- 2<sup>nd</sup>. A **Central system** queries these servers and stores the retrieved information in a database
- 3<sup>rd</sup>. This information will be accessed through a given **access protocol**
- 4<sup>th</sup>. The central system provides the information in a **given schema**

### **MDS is the EGEE/LCG Information System**

## **Elements behind the IS**

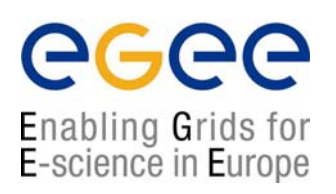

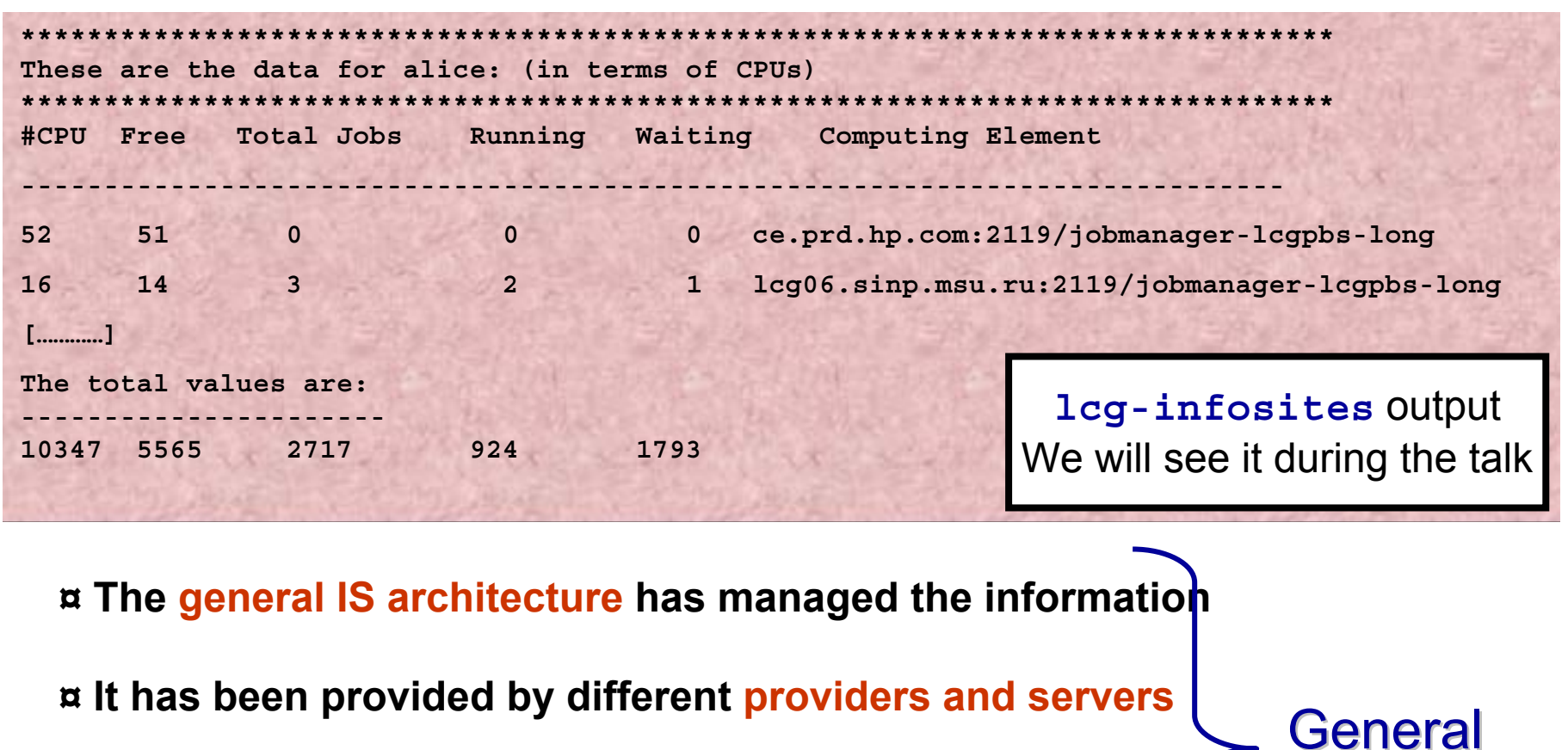

**¤ It follows the Glue Schema**

**¤ The LDAP Protocol has been used to access the information**

Elements

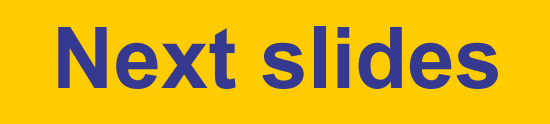

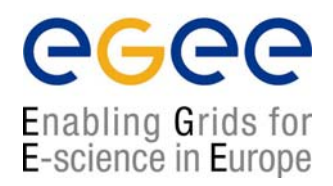

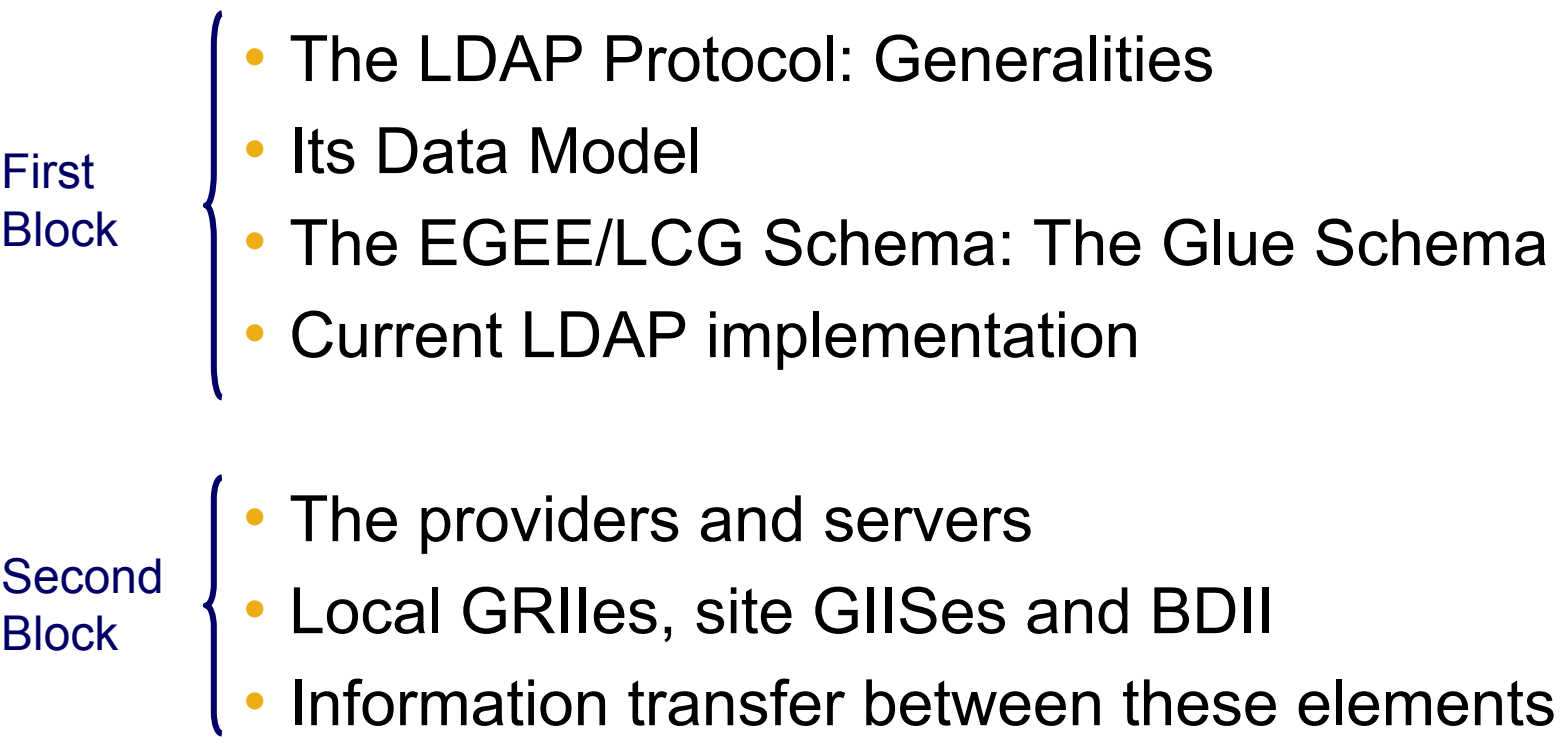

## **The LDAP Protocol: Generalities**

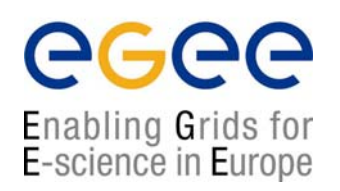

### LDAP (Lightweight Directory Access Protocol)

 $\sqrt{ }$  It establishes the transport and format of the messages used by a client to access a directory

√ LDAP can be used as access protocol for a large number of databases  $\sqrt{1}$  It provides a standard data model; the DIT (Directory Information Tree)  $\sqrt{1}$  It is the internal protocol used by the EGEE/LCG services to share information

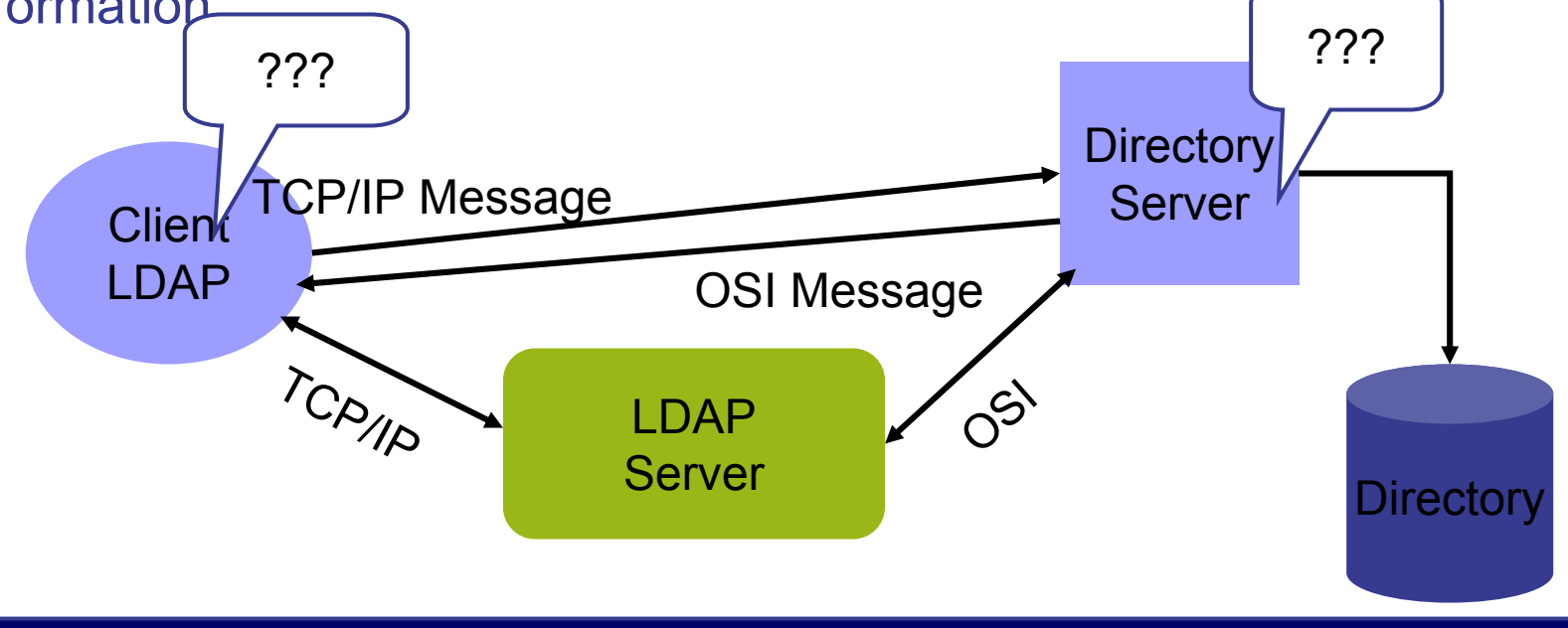

## **The LDAP Protocol: DIT**

egee Enabling Grids for E-science in Europe

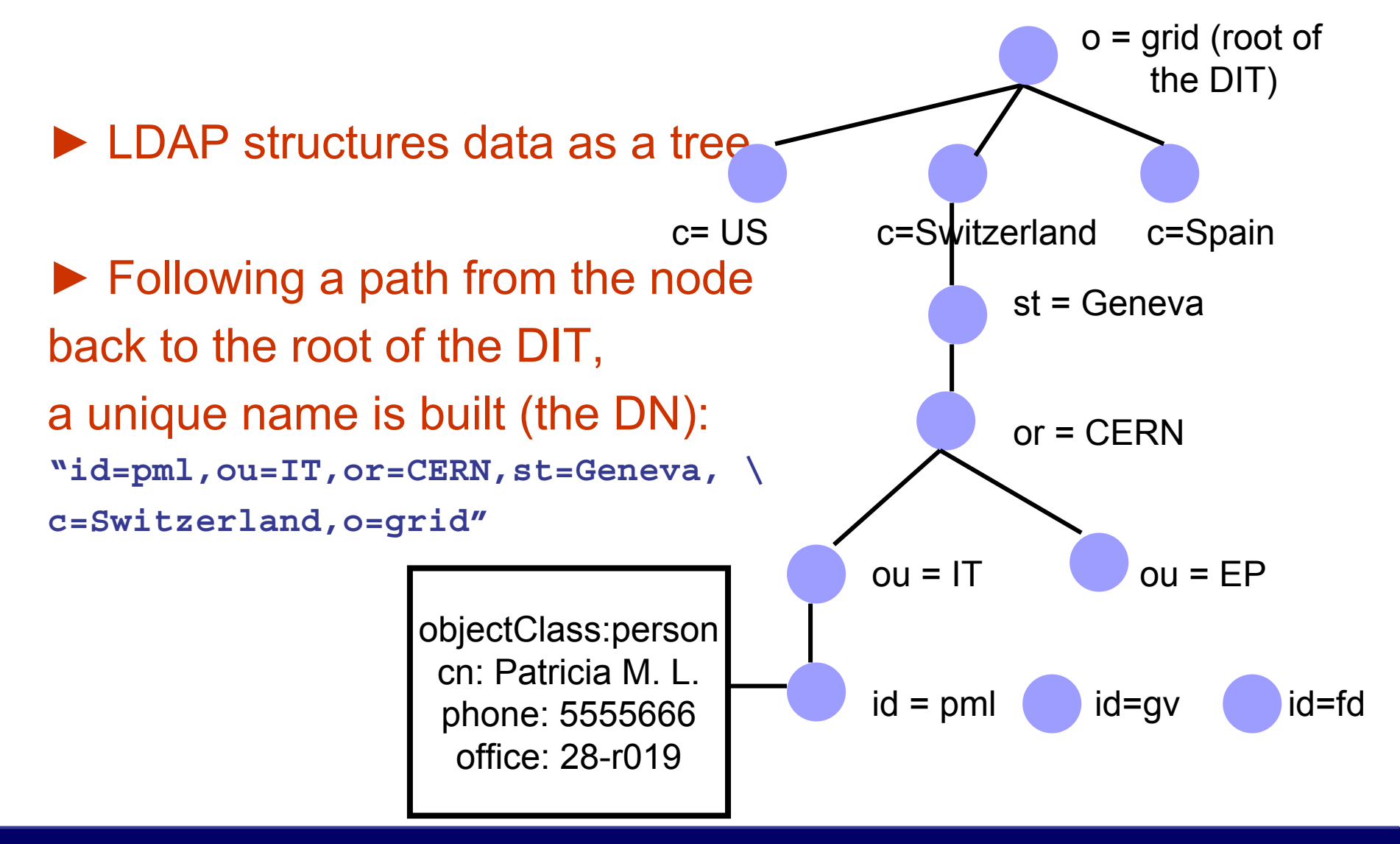

**Grid Information System – February 3, 2005 - 8**

## **The LDAP Protocol: The Data Model**

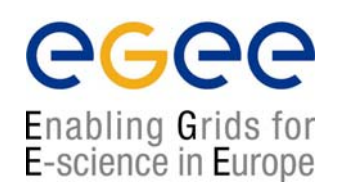

► The LDAP information model is based on **entries** 

► These are **attribute** collections defined by a unique and global DN (Distinguished Name)

► Information is organized in a tree-like structure. A special attribute, **objectclass**, can be defined for each entry. It defines the classes tree corresponding to this entry. This attribute can be used to filter entries containing that object class

► The information is imported and exported from and to the LDAP server by **LDIF files** (LDAP Data Interchange Format)

dn: <distinguished name> objectclass:<objectclassname> <attributetype>:<attributevalue> <attributetype>:<attributevalue>

dn: <distinguished name> objectclass:<objectclassname> <attributetype>:<attributevalue> <attributetype>:<attributevalue>

► Those fields delimited by <> can be defined by the application following a certain **schema**

►The schema describes the attributes and the types associated with the data objects

## **The Glue Schema in EGEE/LCG: Design**

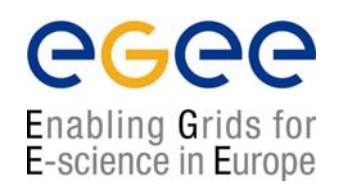

♠ It describes the Grid resources information stored by the IS

♠ It follows the DIT hierarchical structure for objectclasses and attributes:

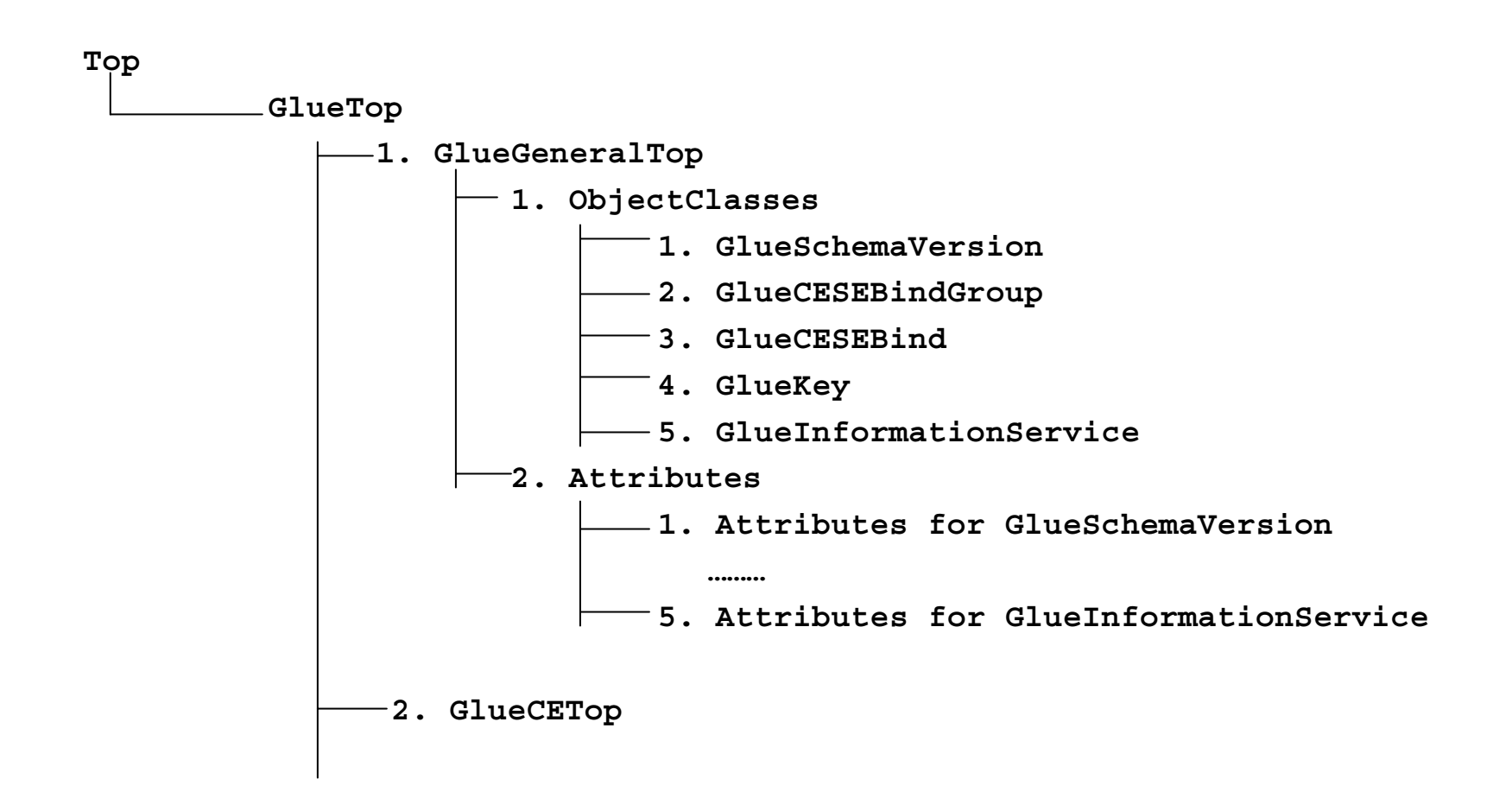

## **Some examples of the Glue Schema (I)**

Enabling Grids for E-science in Europe

### **1. Some General Attributes:**

- ¤ Base class (**objectclass: GlueTop**): No attributes
- ¤ Schema Version Number (**objectclass: GlueSchemaVersion**)
	- **GlueSchemaVersionMajor:** Major Schema Version Number
	- **GlueSchemaVersionMinor:** Minor Schema Version Number

### **2. Attributes for the CE**

- ¤ Base Class for the CE information(**objectclass: GlueCETop**) : No attributes
- ¤ CE (**objectclass: GlueCE**)
	- **GlueCEUniqueID**: unique identifier for the CE
	- **GlueCEName:** human-readable name of the service
- ¤ CE Status (**objectclass: GlueCEState**)
	- **GlueCEStateRunningJobs:** number of running jobs
	- **GlueCEStateWaitingJobs:** number of jobs not running
	- **GlueCEStateTotalJobs:** total number of jobs (running + waiting)
	- **GlueCEStateStatus:** queue status: queueing (jobs accepted but not running),

production (jobs accepted and run), closed (neither accepted nor run), draining<br>(jobs not accepted but those already queued are running) accepted but those already queued are running)

• **GlueCEStateWorstResponseTime:** worst possible time between the submission of the job and the start of its execution

## **Some examples of the Glue Schema (II)**

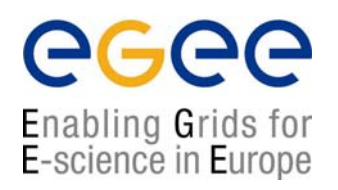

## **3. Attributes for the SE**

¤ Base Class (**objectclass: GlueSETop**) : No attributes ¤ Architecture (**objectclass: GlueSLArchitecture**)

• **GlueSLArchitectureType:** type of storage hardware (disk, tape, etc) ¤ Storage Service Access Protocol (**objectclass: GlueSEAccessProtocol**)

• **GlueSEAccessProtocolType:** protocol type to access or transfer files

- **GlueSEAccessProtocolPort:** port number for the protocol
- **GlueSEAccessProtocolVersion:** protocol version
- **GlueSEAccessProtocolAccessTime:** time to access a file using this protocol

## **4. Mixed Attributes**

¤ Association between one CE and one or more SEs (**objectclass: GlueCESEBindGroup**)

- **GlueCESEBindGroupCEUniqueID:** unique ID for the CE
- **GlueCESEBindGroupSEUniqueID**: unique ID for the SE

## **The Glue Schema in EGEE/LCG: DIT**

egee Enabling Grids for<br>E-science in Europe

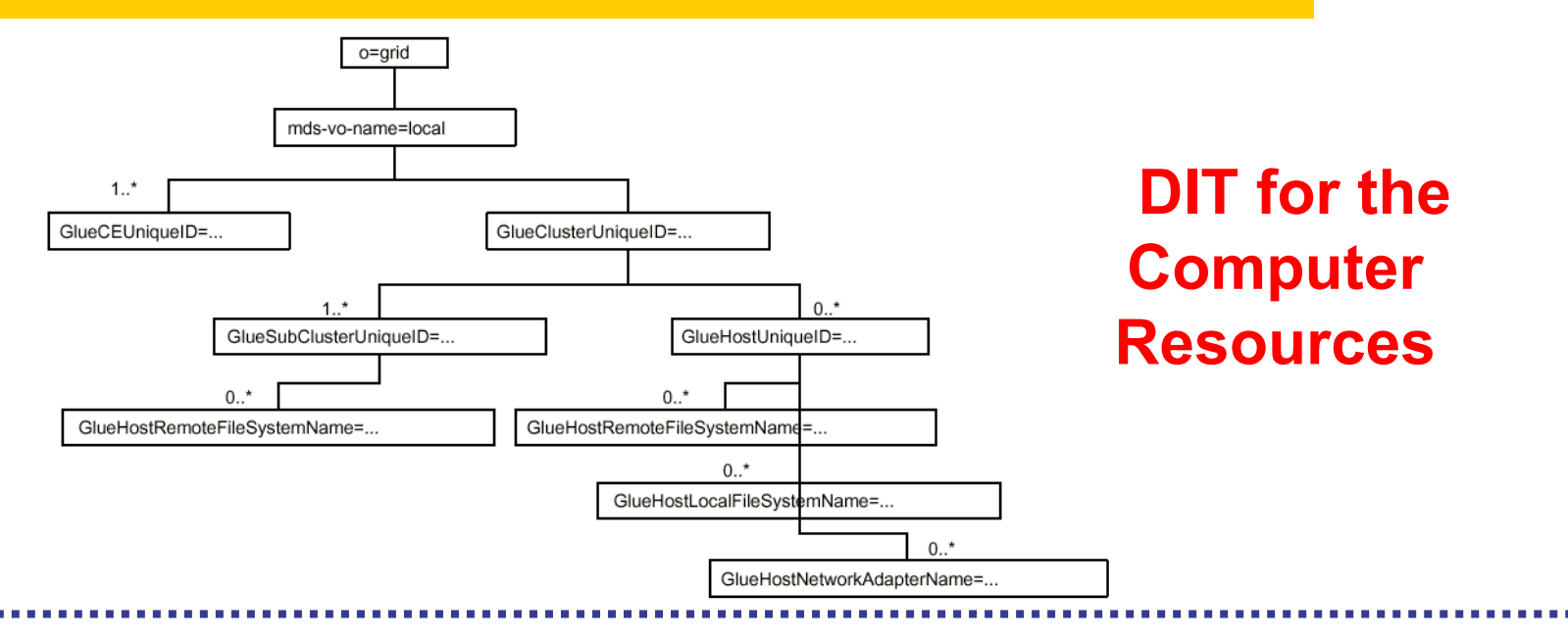

**DIT for the Storage Resources**

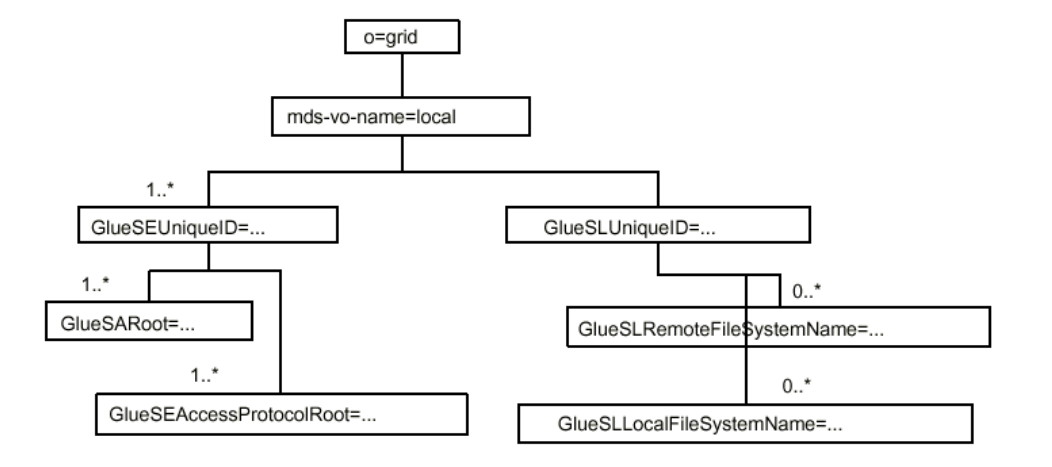

## **How to handle the Information in an LDAP server**

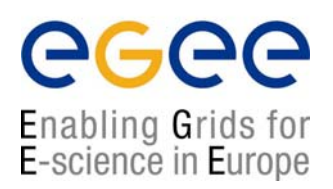

¤ OpenLDAP is an open source implementation of LDAP protocol ¤ It provides CLI and C/C++ APIs to search, add, remove, modify entries in the directory. Synchronous and asynchronous operations are allowed ¤ APIs description:

**http://www.openldap.org/software/man.cgi?query=ldap**

¤ All these APIs have correspondent CLIs already included in the distribution

- $\rightarrow$  ldapadd
- $\rightarrow$  ldapdelete
- $\rightarrow$  Idapmodify
- $\rightarrow$  ldapsearch

(Make a *"man"* to these commands to get more information)

¤ OpenLDAP includes also:

 $\rightarrow$  JLDAP: LDAP class libraries for Java

ne

 $\rightarrow$  JDBC: LDAP-Java JDBC-LDAP Bridge Driver

## **The use of the command lines in LDAP**

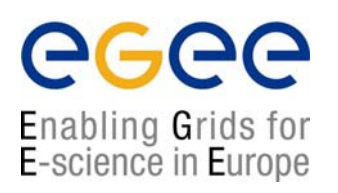

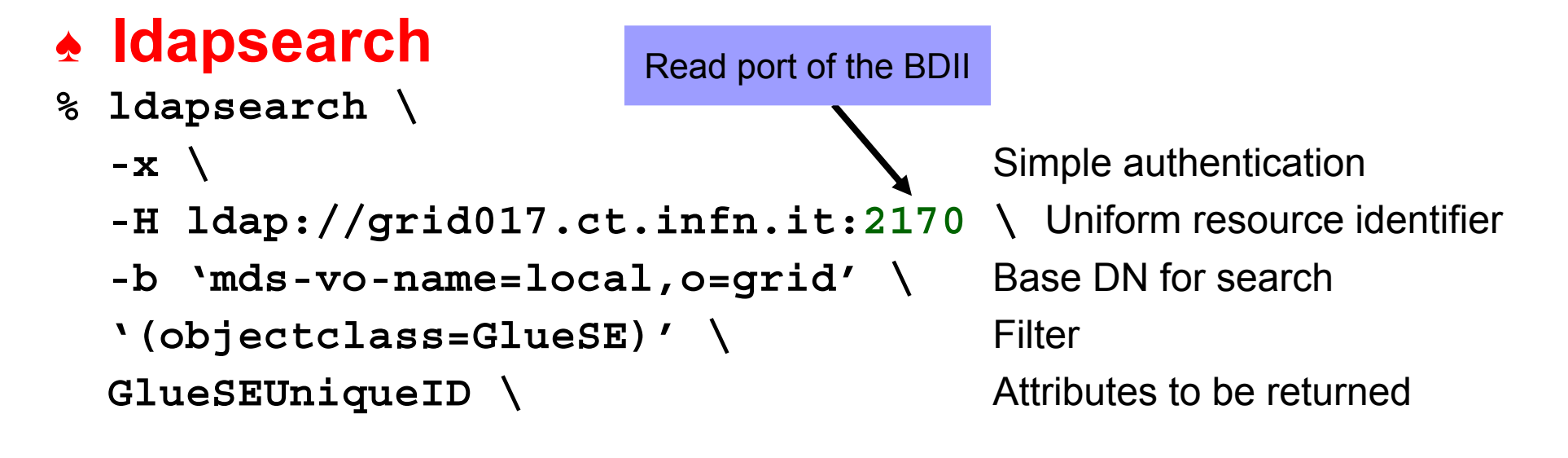

(Make "man ldapsearch" to retrieve the whole set of options)

### **The ldapsearch Implementation in EGEE/LCG**

Some wrappers of ldapsearch exist in LCG middleware, but they are not directly exposed to users

- $\rightarrow$  Part of the internal WMS software
- $\rightarrow$  Part of the Monitoring tools

# **ldapsearch example in LCG**

egee Enabling Grids for E-science in Europe

dn:GlueServiceURI=http://rlscert01.cern.ch:7777/cms/v.2.2/edg-local-replica-ca talog/services/edg-local-replica-catalog,mds-vo-name=local,o=grid objectclass: GlueTop objectClass: GlueService objectClass: GlueSchemaVersion GlueServiceURI: http://rlscert01.cern.ch:7777/cms/v2.2/edg-local-replica/catal og/services/edg-local-replica-catalog GlueServiceType: edg-local-replica-catalog GlueServicePrimaryOwnerName: LCG GlueServicePrimaryOwnerContact: mailto:hep-project-grid-cern-testbed-managers@ cern.chGlueServiceHostingOrganization: CERN GlueServiceMajorversion: 1 GlueServiceMinorVersion: 0GlueServicePatchVersion: 1GlueServiceAccessControlRule: cmsGlueServiceInformationServiceURL: MDS2GRID:ldap://adc0002.cern.ch:2170/mds-voname=local,mds-vo-name=local,o=grid GlueServiceStatus: running GlueSchemaVersionMajor: 1 GlueSchemaVersionMinor: 1

## **The use of the command lines in LDAP**

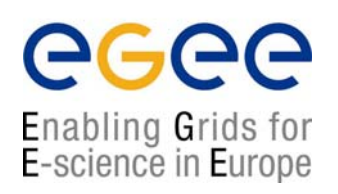

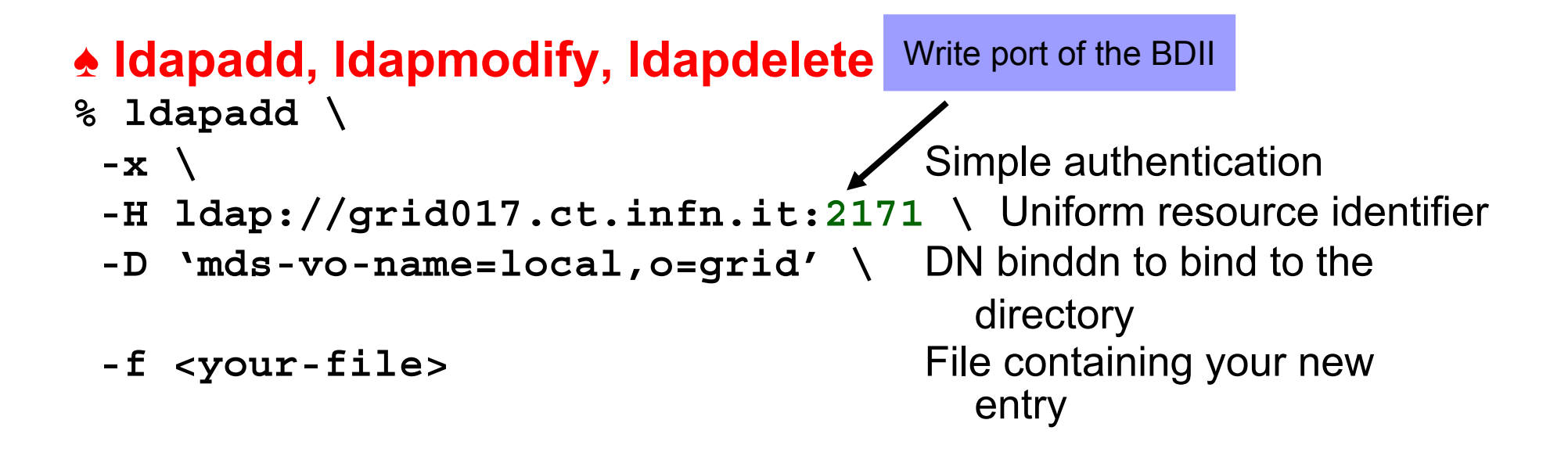

### **ldapadd, ldapmodify and ldapdelete in LCG-2**

• LCG does NOT allow the use of these commands to create or modify information

- Several tools have been developed to include information in the servers
	- $\rightarrow$  They are not based on LDAP
	- $\rightarrow$  The query tools of LDAP can however retrieve this information

### **Components of the IS: GRISs, GIISs and BDII**

ecee Enabling Grids for E-science in Europe

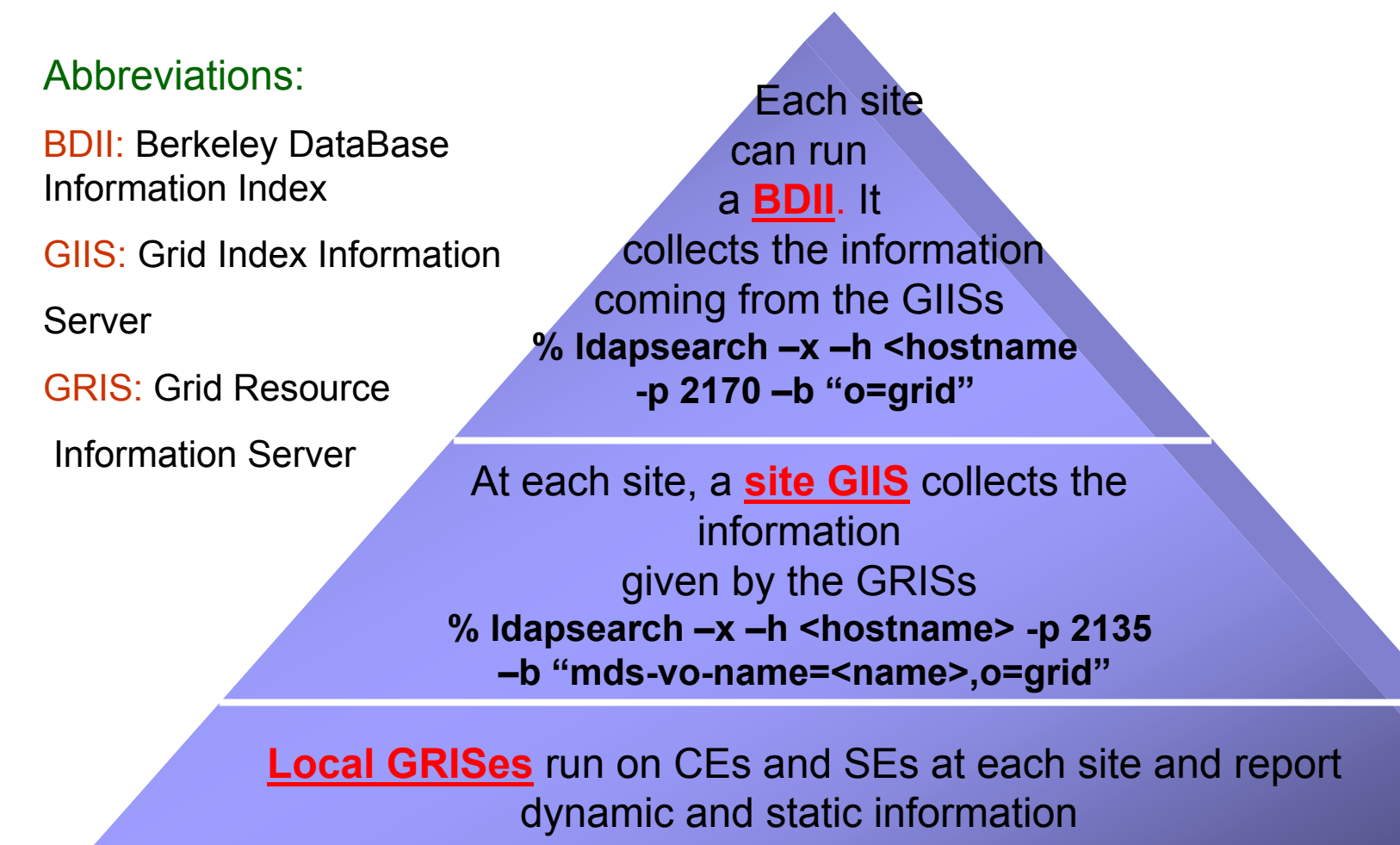

% Idapsearch  $-x$  –h <hostname> -p 2135

**–b "mds-vo-name=local,o=grid"**

# **GRISs, GIISs and BDII connections**

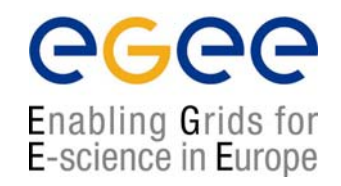

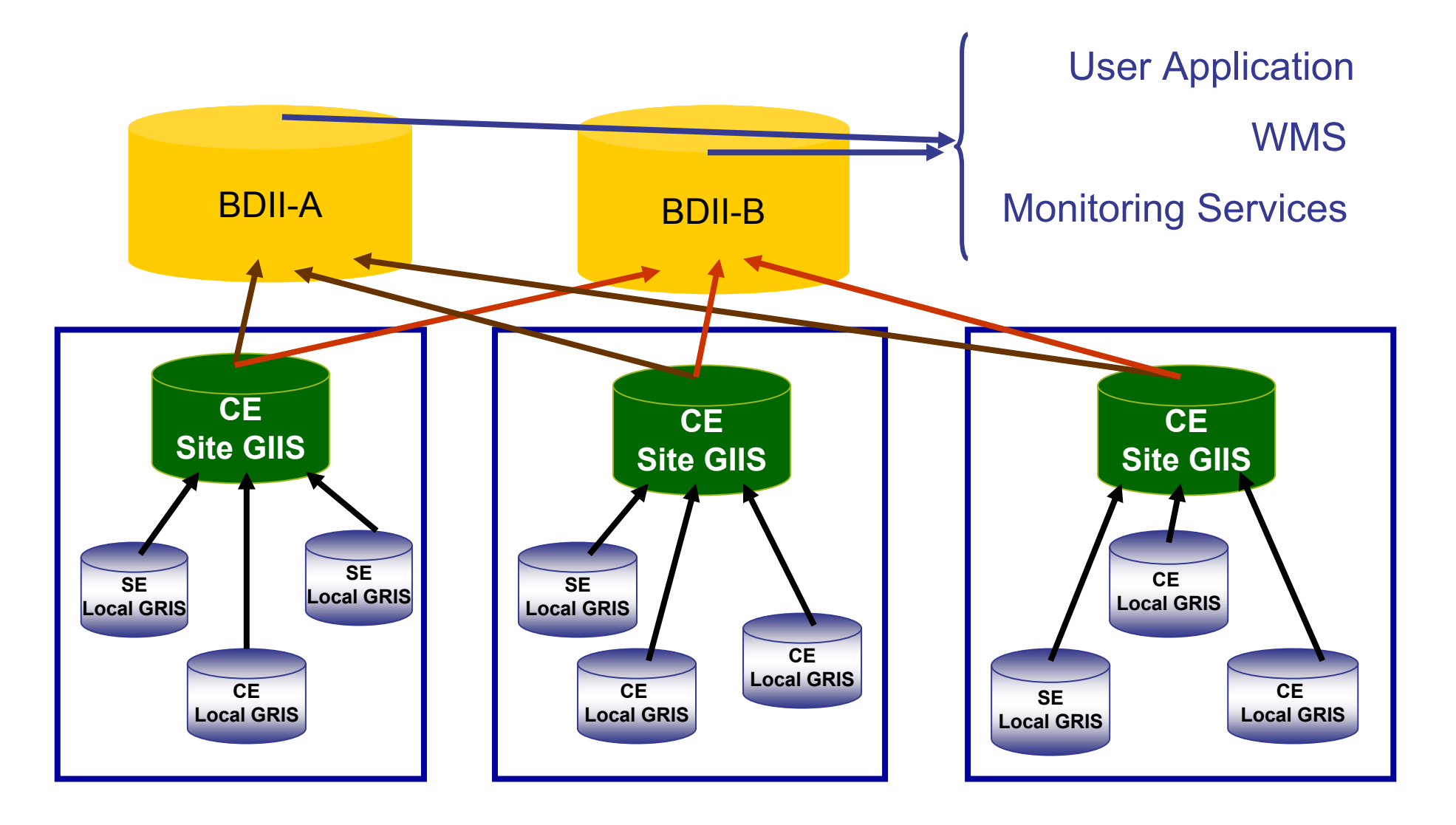

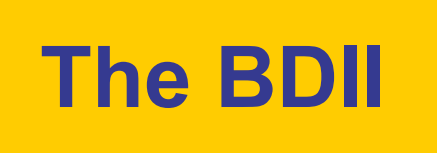

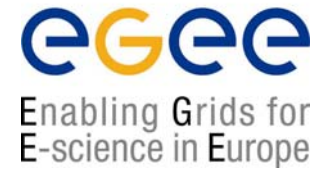

This is the information server directly invoked by users and services

 $\sqrt{a}$  Because only those sites listed in the BDII really exist (it registers site GIISs)

 $\sqrt{2}$  Because it provides information to the RB (to find resources)

√ Because it is needed by the data management tools. The "**lcg-utils"**  tools use it (see the Data Management talk)

 $\sqrt{2}$  Fundamental service to allow for stability (seen many times during the Alice DC for example). It is possible to define a hierarchy of Information Systems.

 $\sqrt{2}$  Because it can be configured by each VO following its needs using global production configuration file distributed by CERN via AFS.

**/afs/cern.ch/project/gd/www/gis/lcg2-bdii/<alice>**

 $\rightarrow$  The VOs members and the LCG group have access to these files

**Grid Information System – February 3, 2005 - 20** →decides where jobs should be executed inde the Grid

## **Information Transfer between the IS Components**

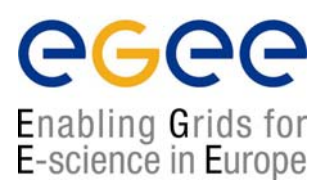

#### **►** Lower level: GRIS

▪ Scripts and configuration files generate ldif files containing the information (for example, general information of the nodes)

▪ Other tools responsible of the dynamic information (for example, available and/or used space into a SE) – the so called information providers

▪ globus-mds runs such tools every few seconds. The system merges the dynamic information with the static one and register it to the local cache.

#### **►** Medium level: local GIIS

▪ Same procedure taking the information from the registered GRISes

#### **►** High level: BDII

▪ Publish the information of the site GIISes making a refresh every 2 minutes

#### **►** An example: the Resource Broker

- This is a Grid service and publishes its information and status to the information system as described above (it is a server)
- However it uses a BDII for matchmaking purposes (it is a client)

# **Next slides: Tools based on LDAP**

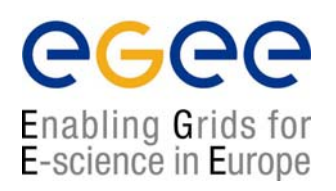

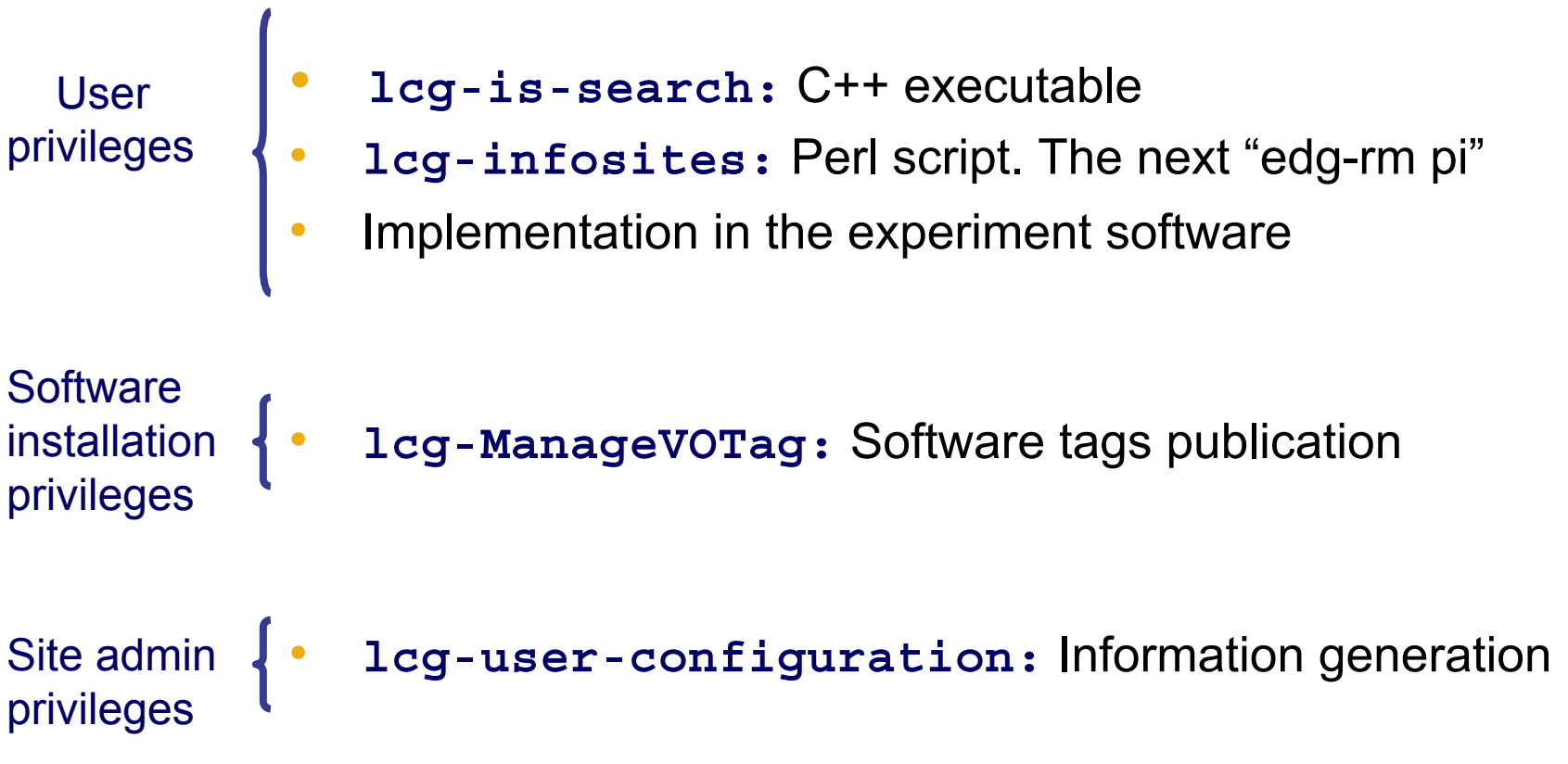

## **Information System Tools: User Level**

#### **1. You are a user with no privileges**

- Using LDAP you cannot generate but just retrieve information (ldapsearch)
- Some C++ APIs and scripts have been developed to make this job easier

#### ♠ **lcg-is-search**

LDAP C++ API included in LCG-2 to retrieve information

- ☺ Why the need for this tool?
	- 1. API allows users to interrogate the IS from any application or services
	- 2. Better way of presenting the information (no way with ldapsearch)

☺ Which kind of tools are installed? (rpm: lcg-info-api-ldap-1.1-1.4 included in Gilda testbed)

1. A library (.so shared and .a static): **/opt/lcg/lib/liblcg-info-api-ldap**

2. Headers: **/opt/lcg/include/lcg-info-api-ldap/** 

3. Several handy executables: **lcg-is-search,** 

**lcg-infosites, …**

☺ Where do I find it?

WNs and UIs in /opt/lcg/bin

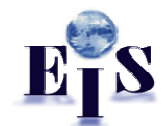

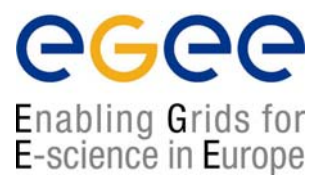

#### **Usage:**

**lcg-is-search –h <host> -f objectclass=<your\_request> -a \ '<your\_attributes>'**

**lcg-is-search**

#### **CLI Application: lcg-infosites**

- This is a script which invokes lcg-is-search
- Already deployed in LCG-2 in the last release (version 2.2.3)
- It is intended to be the most complete information retriever for the user:

 $\sqrt{}$  Once he arrives at the Grid (on UIs)

 $\sqrt{T}$  To be used by the user applications (on WNs)

• Several versions of this script have been included in the software packages of ATLAS and the monitoring services of Alice (MonAlisa)

• You do not need a proxy

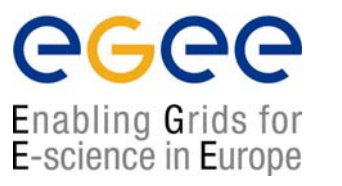

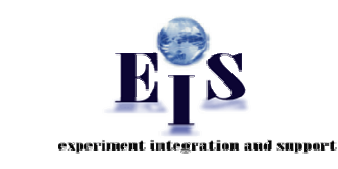

# **lcg-infosites**

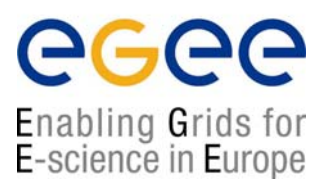

#### **> lcg-infosites --vo <your\_vo> feature –-is <your\_bdii>**

• It's mandatory to include the vo and the feature

• The –is option means the BDII you want to query. If not supplied, the BDII defined into the LCG\_GFAL\_INFOSYS will be interrogated

### Features and descriptions:

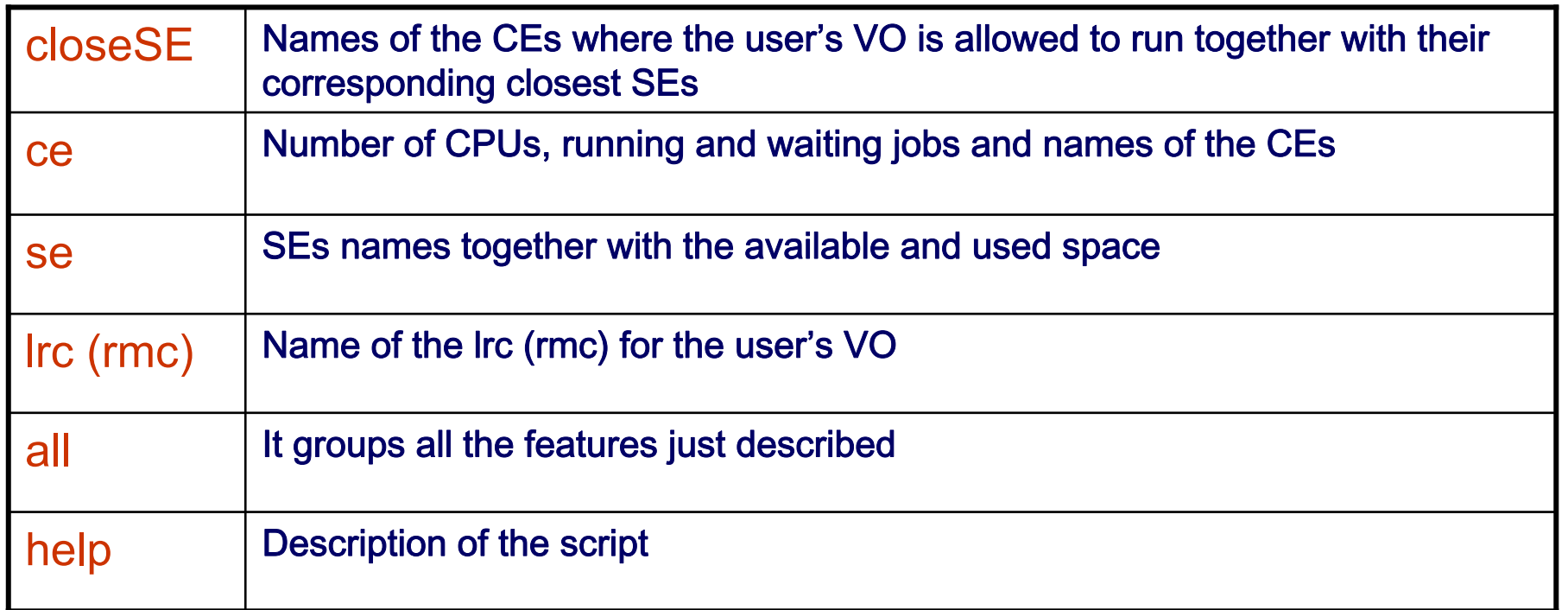

## **lcg-infosites: Examples (I)**

## egee Enabling Grids for<br>E-science in Europe

#### **> lcg-infosites –-vo alice se –-is lxb2006.cern.ch**

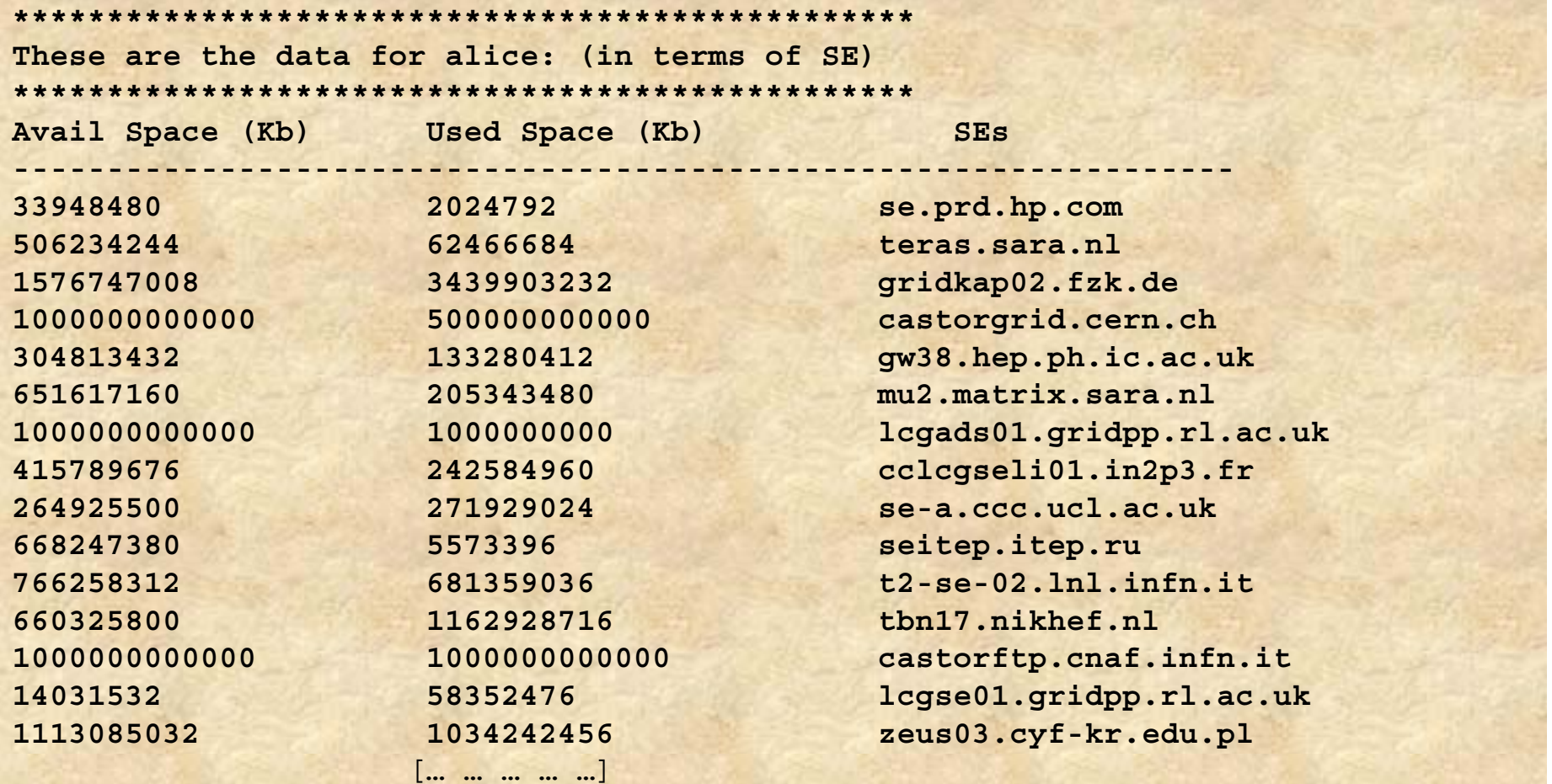

## **lcg-infosites: Examples (II)**

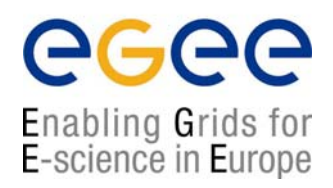

#### **> lcg-infosites –-vo alice ce –-is lxb2006.cern.ch**

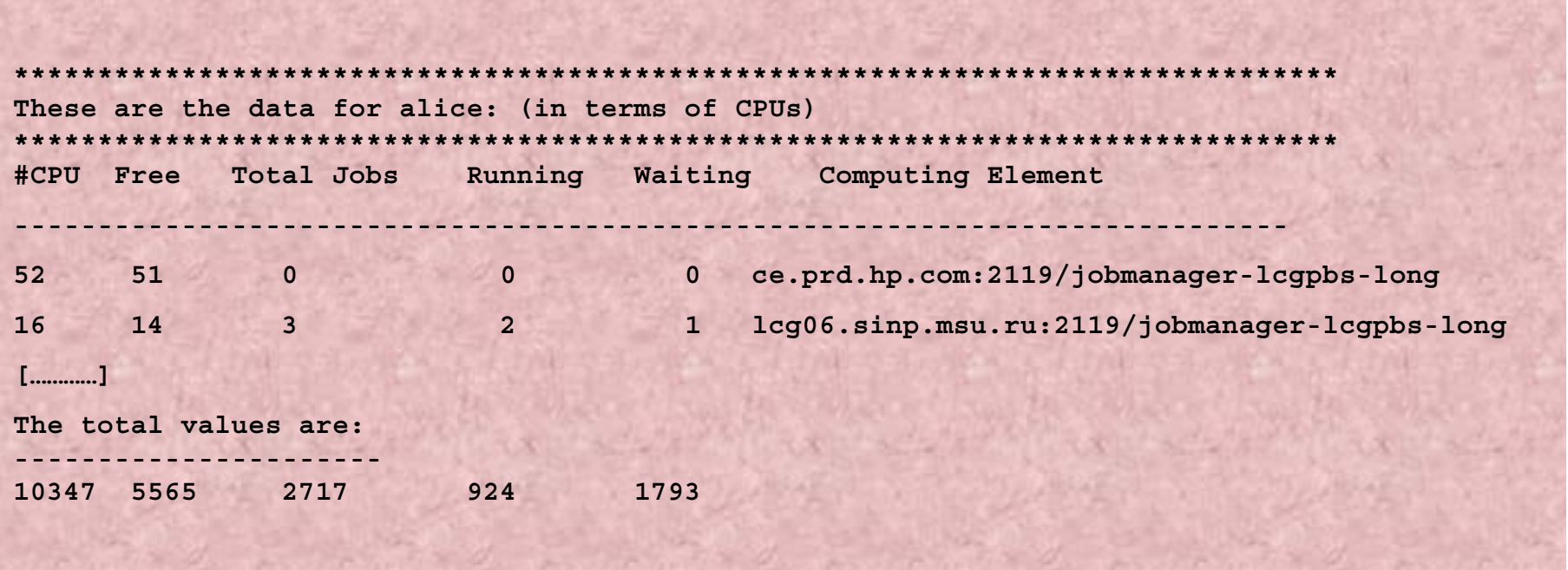

## **lcg-infosites: How does it work?**

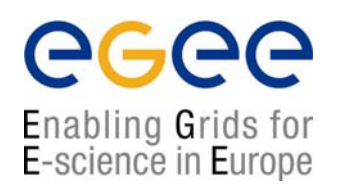

**● lcg-is-search** uses some ldapsearch wrappers designed by LCG to:

- **□** Define the connections and basic relative operations (open and close the connections, checks whether it is established, etc)
- $\blacksquare$  Query the database for the required information
- **□** Iterate through all the Info buffer to retrieve the information

● An additional class (**InfoFromLDAP**) has been created to handle the LDAP wrappers in just one method include all the above operations in just one method:

Then **lcg-is-search** implements this class

● **lcg-infosites** implements the lcg-is-search executable and prints the outputs following the experiments requirements

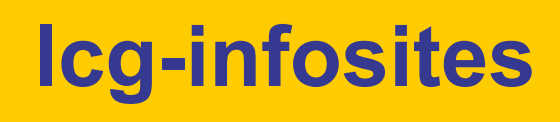

## eeee Enabling Grids for<br>E-science in Europe

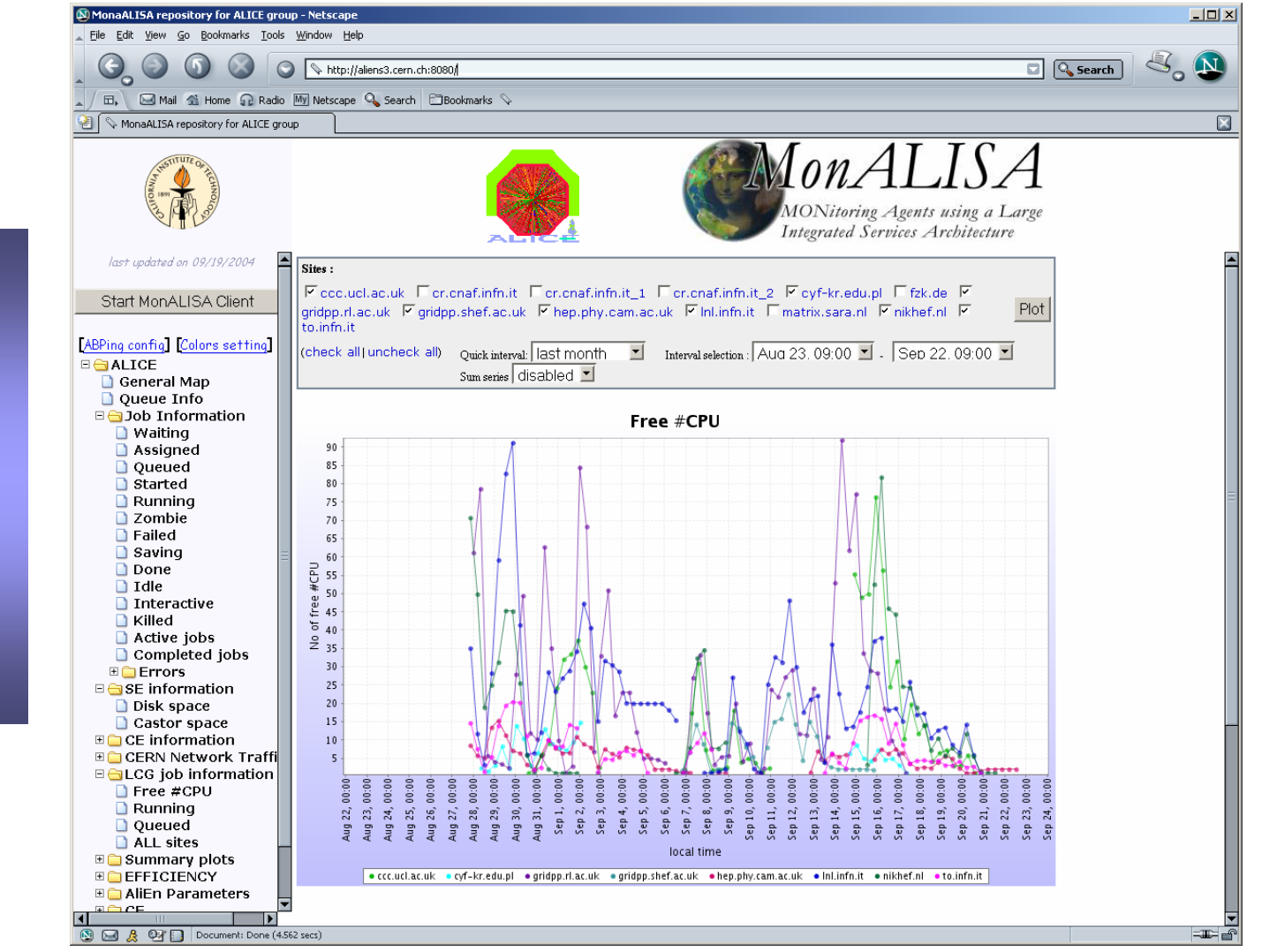

#### Implementation

### in MonALISA:

The monitoring service of the Alice **Experiment** 

## **Information System Tools: sgm Level**

**2. You have application software administrator privileges You can publish application specific information**

### **1. You can install the software of your VO**

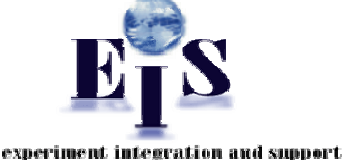

Enabling Grids for E-science in Europe

♠ Through special Grid tools, an application software administrator can submit Grid requests for software installation and validation

♠ Once the software has been installed and validated, a tag specifying the software version can be published in the information system to announce software availability at a site

### **2. You can publish a software tag corresponding to the software you have installed**

- ♠ Via the script: **lcg-ManageVOTag** (UIs and WNs)
- ♠ The tag version is given as an argument to the script

♠ In case the user installs his software with his own tools, lcg-ManageVOtag can be independently used to publish the tag

# **lcg-ManageVOTag**

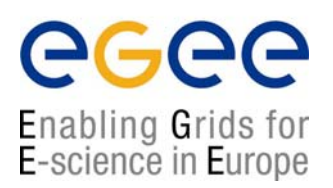

### **♠ lcg-ManageVOTag**

**lcg-ManageVOTag –host <CE\_host> -vo <your\_vo> --feature –tag \ <your\_tag>**

#### Features:

**√ add** <sup>→</sup> It allows to join one or more tags each time (sgm privileges mandatory)

**√ remove** <sup>→</sup> any tag can be deleted (sgm privileges mandatory)

**√ list** <sup>→</sup> all tags included by the sgm can be visualized (all users from any VO can used this feature)

It's mandatory the tag follows the VO-<voname>-<your-information> syntax

**> lcg-ManageVOTag –host lxb0706.cern.ch –vo dteam –-add –tag VO-dteam-SFW1**

**lcg-ManageVOTag: VO-dteam-SFW1 submitted for addition by dteam to GlueApplicationSoftwareRunTimeEnvironment**

> Glue Schema attribute which will befilled with the software tag

## **lcg-ManageVOTag: How does it work?**

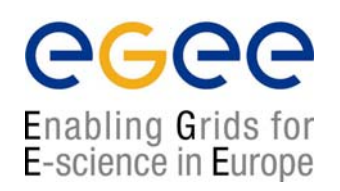

- ► The first time this command is used from the UI or the WN, globus-url-copy will be used to create a **/opt/edg/var/info/<VO>/<VO>.list** file including the first tag(s) you include
- ►The rest of the times the file will just the file will not be recreated and will just hold the new tags
- ►The **edg-ce-all** (info producer into the CE ) will read the file and publish the info, setting the **GlueApplicationSoftwareRunTimeEnvironment** attribute value to the tags included in these files

```
Just interrogate the BDII or the GIIS:
```

```
ldapsearch –h lxb0705.cern.ch –p 2170 –x –b "o=grid" –LLL 
objectclass=GlueSubCluster GlueApplicationSoftwareRunTimeEnvironment
```
**dn: GlueSubClusterUniqueID=lxb0706.cern.ch,GlueClusterUniqueID=lxb0706.cern.ch**

```
, Mds-Vo-name=eis,mds-vo-name=local,o=grid
```
**GlueHostApplicationSoftwareRunTimeenvironment: VO-dteam-SFW1**

## **Information System Tools: Administrator Level**

#### egee Enabling Grids for E-science in Europe

### **3. You have administrator privileges: You can produce the**

**information**◎ Now you can create easily static information via a interactive script included in the SEs and CEs:

**/opt/lcg/libexec/lcg-user-configuration**

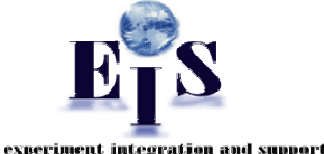

**\*\*\*\*\*\*\*\*\*\*\*\*\*\*\*\*\*\*\*\*\*\*\*\*\*\*\*\*\*\*\*\*\*\*\*\*\*\*\*\*\*\*\*\*\*\*\*\*\*\*\*\*\*\*\*\*\*\*\*\*\*\*\*\*\*\*\*\*\*\*\*DESCRIPTIONThis script is intended to provide the user with a tool able to include attribute values related to the GlueService. This script is interactive and the required values will be passed by you through the screen. WARNING: ALL VALUES ARE MANDATORY. Some fields must be integer values. These are announced\*\*\*\*\*\*\*\*\*\*\*\*\*\*\*\*\*\*\*\*\*\*\*\*\*\*\*\*\*\*\*\*\*\*\*\*\*\*\*\*\*\*\*\*\*\*\*\*\*\*\*\*\*\*\*\*\*\*\*\*\*\*\*\*\*\*\*\*\*\*\*Asking now for the values of the attributes: Introduce the GlueServiceURI(your value) Introduce the GlueServiceType (your value)**

## **lcg-user-configuration: How does it work?**

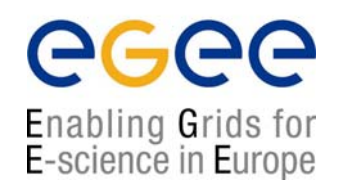

### Just wait maximal 2 minutes to refresh the BDII. Your entry is there

→ Under /opt/lcg/var <sup>a</sup>**GlueService.ldif\$\$** has just been created. It has already a ldif syntax and contains your new entry

**dn: GlueServiceURI=<your\_value>,Mds-Vo-name=local,o=grid objectClass: GlueService objectClass: GlueSchemaVersion GlueServiceURI: <your\_value> GlueServiceAccessPointURL: <your\_value> GlueServiceType: <your\_value> GlueServicePrimaryOwnerName: <your\_value> GlueServicePrimaryOwnerContact: <your\_value> GlueServicePrimaryHostingOrganization: <your\_value> GlueServiceMajorVersion: <your\_value> GlueServiceMinorVersion: <your\_value> GlueServiceAccessControlRule: <your\_value> GlueServiceInformationServiceURL: <your\_value> GlueServiceStatus: <your\_value> GlueSchemaVersionMajor: <your\_value> GlueSchemaVersionMinor: <your\_value>**

# **lcg-user-configuration: How does it work? (cont.)**

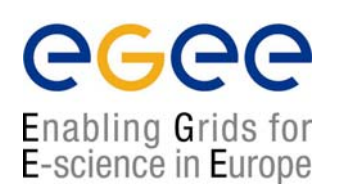

¤ The file /**opt/lcg/var/lcg-info-generic-user.conf** has been modified to include just one line:

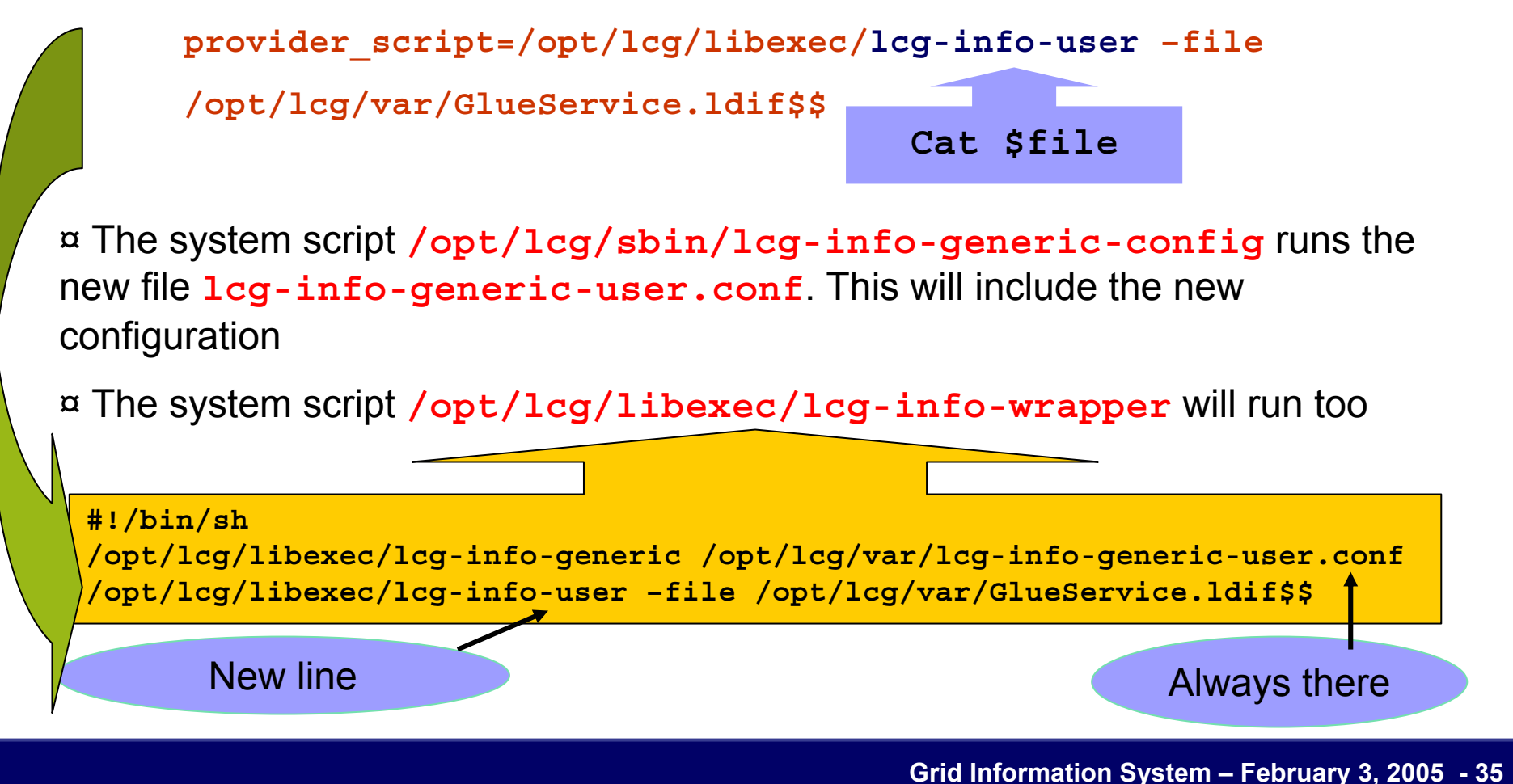

# **R-GMA: New System**

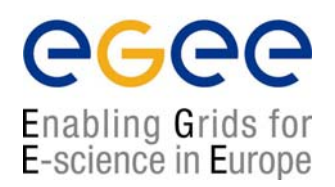

# **Why a new protocol?**

### **Disadvantages of the old system:**

¤ LDAP does not allow to query information from different entries

¤ MDS is not flexible enough to allow for dynamic publication of data from user applications

### **Advantages of the new system:**

¤ R-GMA is quite flexible and allows cross queries between different entries

¤ Anyone can introduce new information in the system in a very easy way ¤ It is quite dynamic with new Producers of information being notified by

existing Consumers

# **R-GMA: Characteristics**

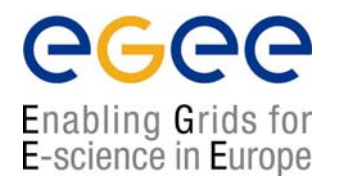

### **GMA (Grid Monitoring Architecture)**

- From GGF (Global Grid Forum)
- Very simple; it does not define:
	- $\rightarrow$  Data model
	- $\rightarrow$  Data transfer mechanism
	- $\rightarrow$  Registry implementation

### **R-GMA (Relational GMA): Relational implementation**

- Powerful data model and query language
- All data modeled as tables
- SQL as query language. It can express most queries in one expression
- You have a Relational DB for each VO

# **R-GMA Architecture**

#### egee Enabling Grids for E-science in Europe

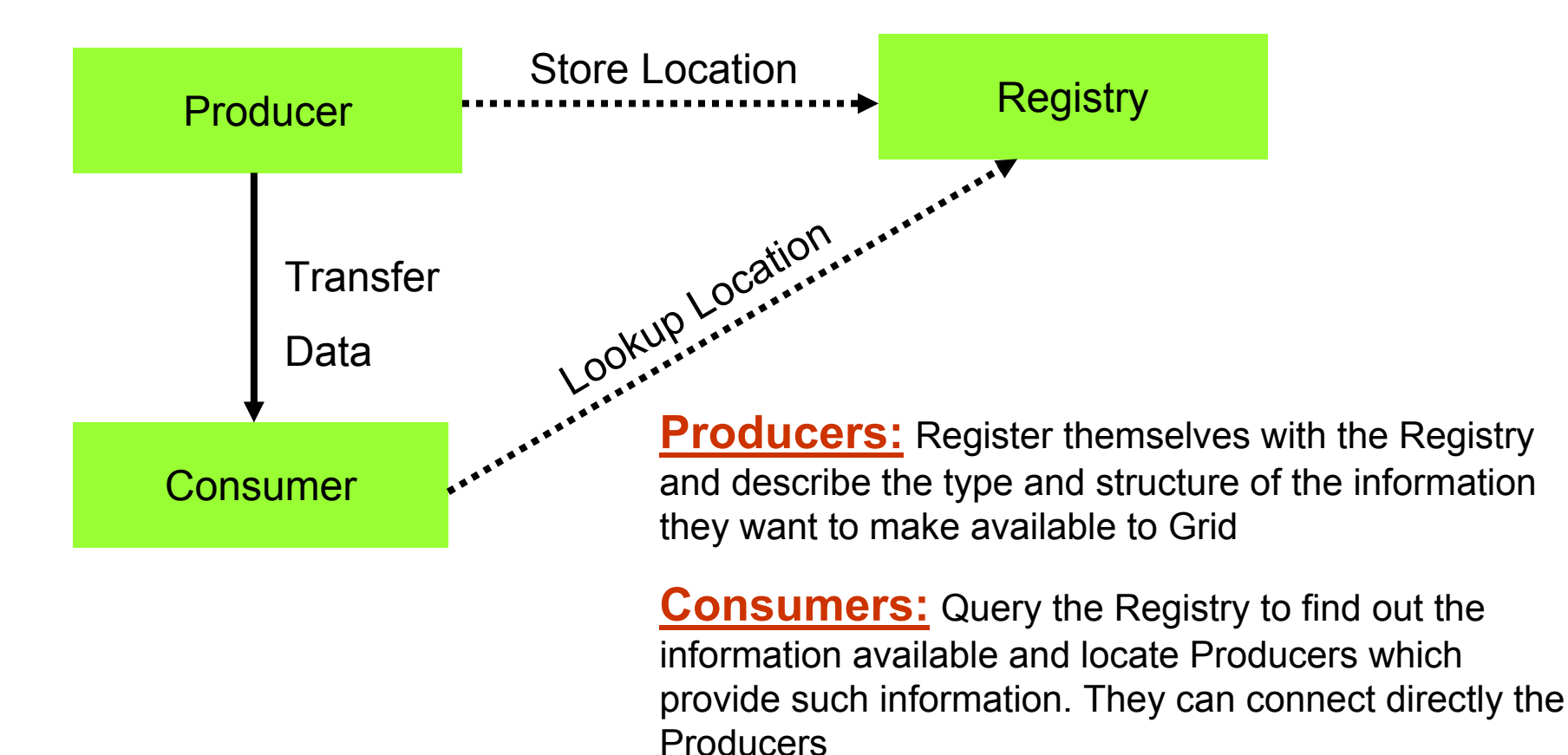

the main flow of data

**Grid Information System – February 3, 2005 - 38**

**Registry:** General collector, its arrow line represents

# **R-GMA: Design**

egee Enabling Grids for<br>E-science in Europe

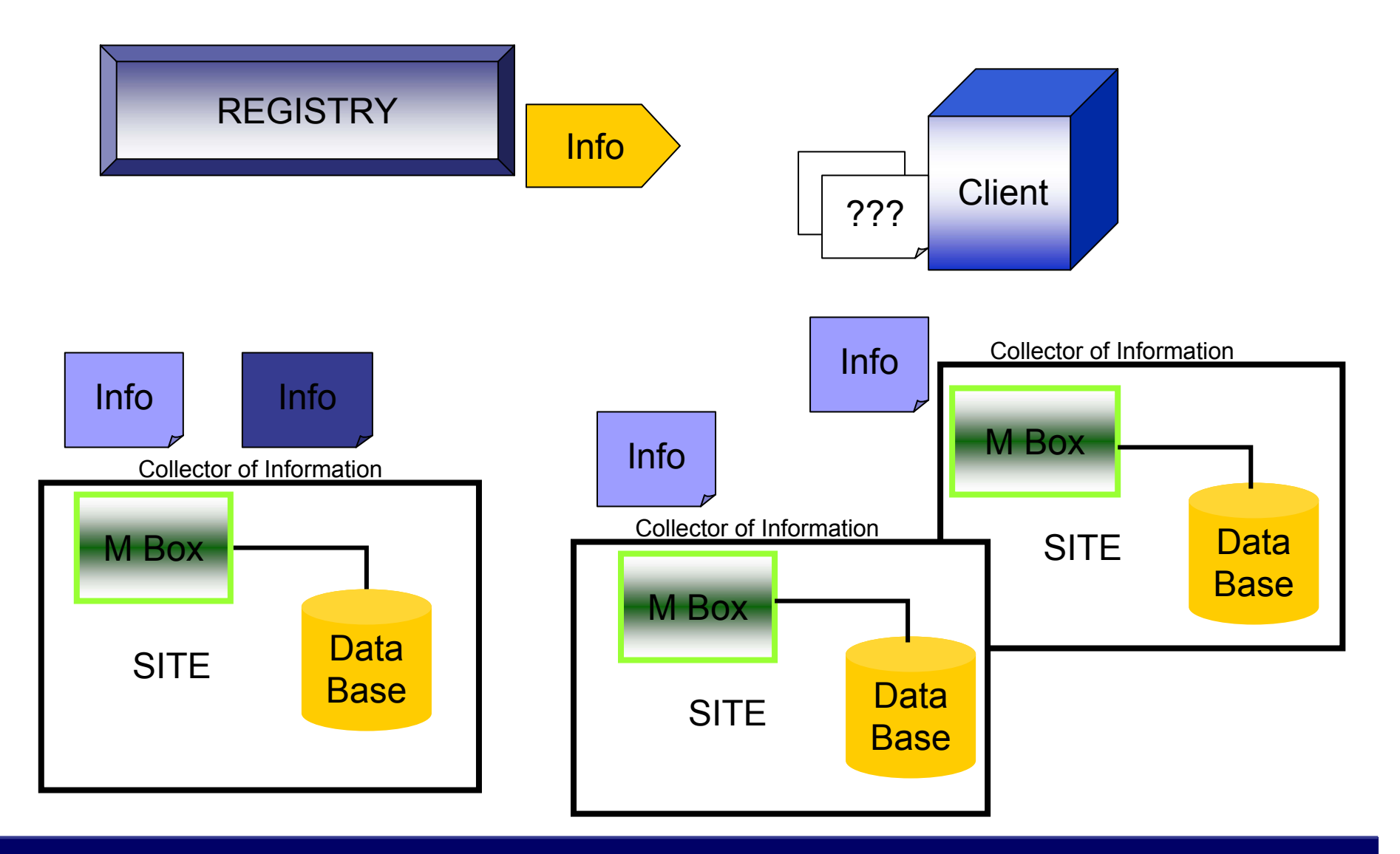

**Grid Information System – February 3, 2005 - 39**

# **R-GMA tools: Browser**

The user can retrieve the R-GMA information via the browser servlet

**http://lcgic01.grid pp.rl.ac.uk:8080/R-GMA/index.html**

It shows the schema, the registered producers and allows simple queries

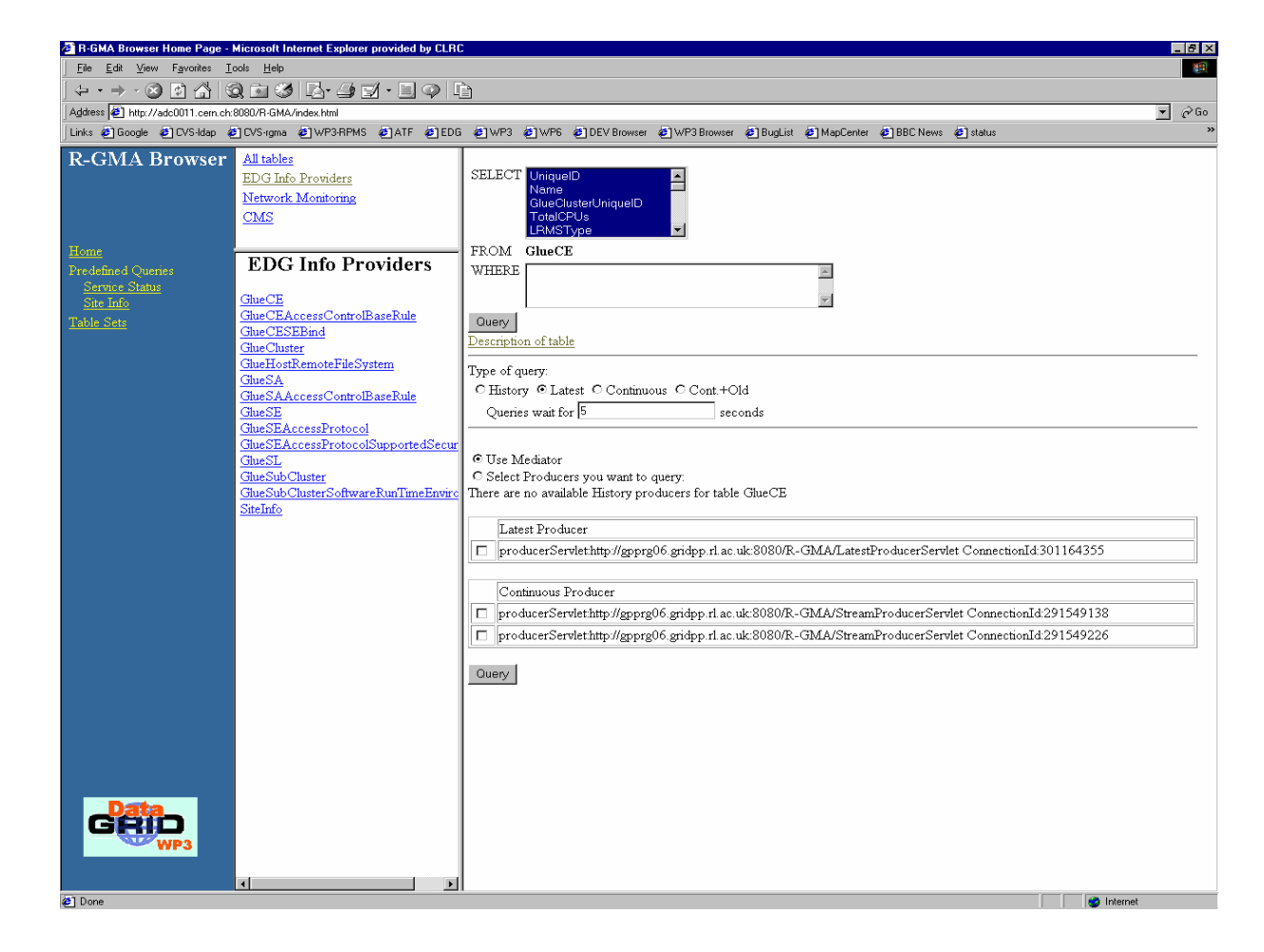

eeee

Enabling Grids for<br>E-science in Europe

# **edg-rgma: Virtual Database**

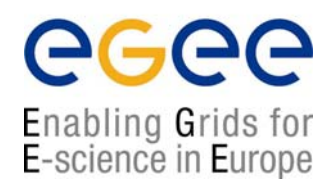

### ◙ Recently set up in LCG-2/EGEE

- ◙ You can use it to produce or retrieve information
- ◙ Make **edg-rgma –c help** to retrieve more information

#### \$ edg-rgma

rgma> latest select sitename,sysAdminContact from SiteInfo;

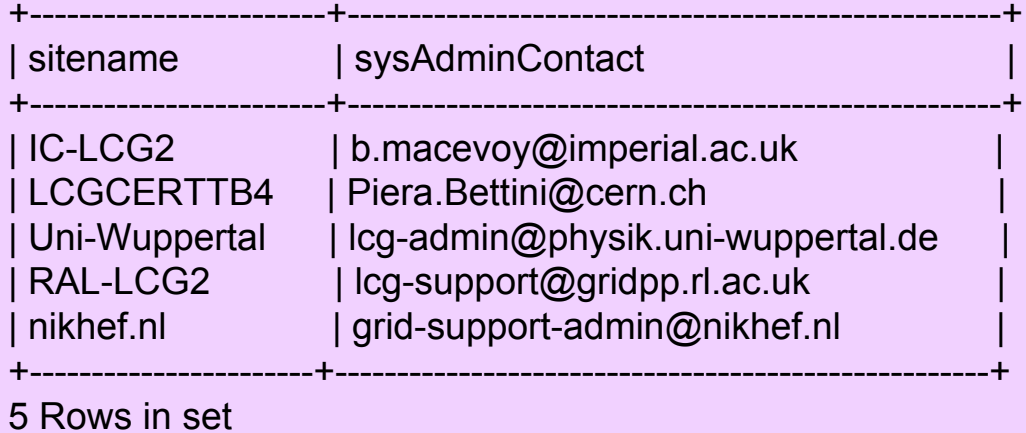

## **LCG Toolsfrom R-GMA**

**♠ InfoFromRGMA:** Parallel development to **InfoFromLDAP**

**> lcg-is-search-rgma <your\_file> ♠ InfoToRGMA: You have the power, You create the information**

**> lcg-is-search-rgma <your\_file>**

 $\vartriangle$  Both APIs implement the following classes included in the R-GMA package:

#### **◙ Consumer.hh**

- ¤ Executes a SQL query to return tuples to the user
- ¤ Able to find the producers of information
- **◙ ResultSet.hh**

¤ Handle the results strings

#### **◙ StreamProducer.hh**

¤ Register a table when it is created and subsequently to publish information

**This tools have not been deployed and are used for testing the possible R-GMA features** 

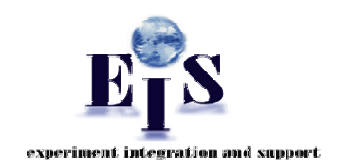

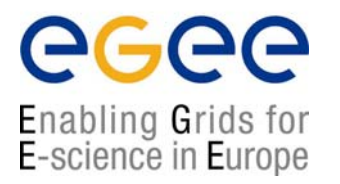

# **The future in LCG-2**

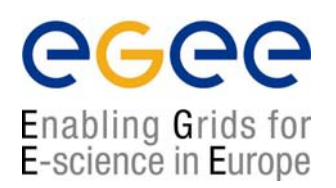

**◙ LDAP** can be considered the past in LCG

**◙** A new protocol has been deployed based on web services: **R-GMA**

### **۩ Problem:**

- Each protocol has its own schema, its own technology
- Users and developers have to adapt their software and applications to the new protocols

### **۩ Questions:**

- What to do with the already existing tools?
- What to do in the future to if a new protocol is arriving?

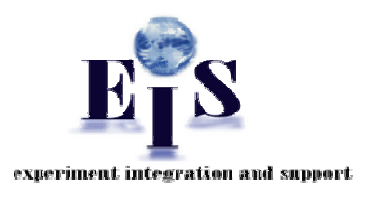

### **۩ Solution:**

A new interface able to globalize all protocols with just one schema and just one query language

# **General Features of the Interface**

### Characteristics:

- 1. The User Applications see just one interface
- 2. The query language and data model are included
- 4. The query and schema are syntactically and semantically translated internally in a transparent manner

### User Requirements:

- 1. Perform the query via SQL
- 2. Configuration file to include the protocol and additional parameters mandatory for each protocol
- 3. Use the canonical schema

Enabling Grids for E-science in Europe

## **General Interface Tool**

#### egee Enabling Grids for E-science in Europe

#### General schema of the API

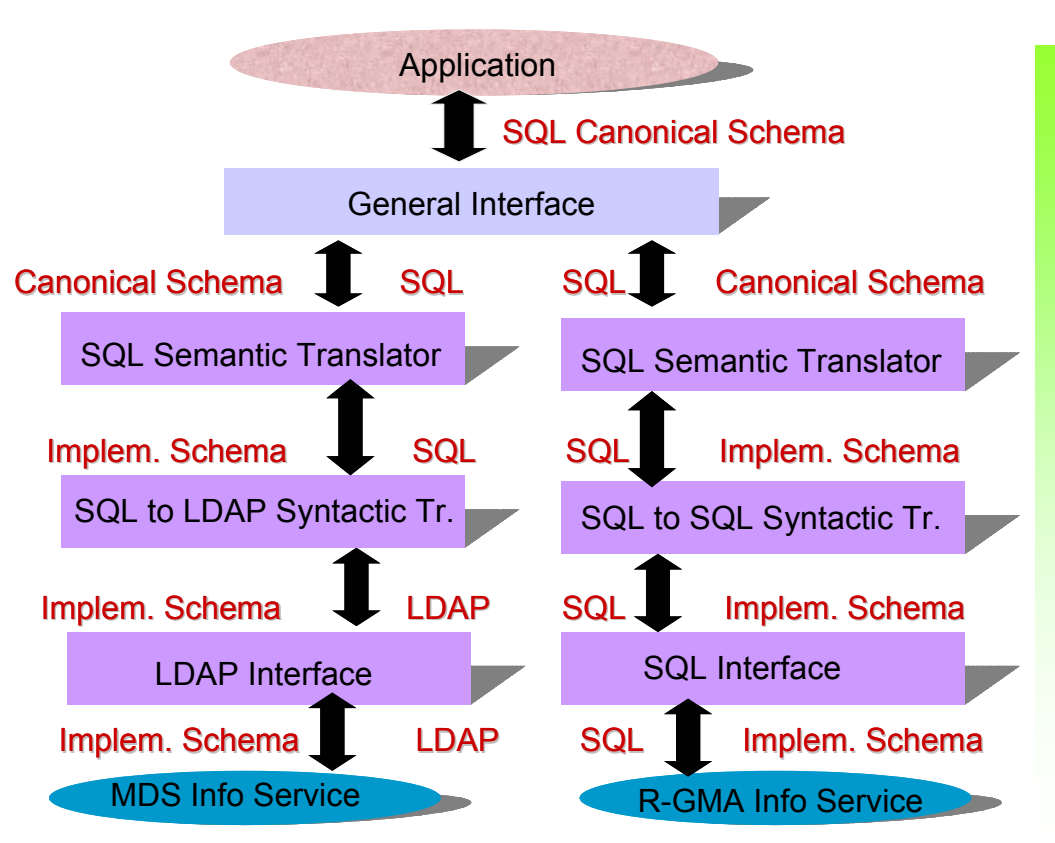

#### Some examples

SELECT StorageServiceUniqueID ComputingElementUniqueID FROM Glue.Bind

lxb0707.cern.chlxb0706.cern.ch:2119/jobmanager-pbs-long

lxb0710.cern.chlxb0706.cern.ch:2119/jobmanager-pbs-long

lxb0707.cern.chlxb0706.cern.ch:2119/jobmanager-pbs-short

lxb0710.cern.chlxb0706.cern.ch:2119/jobmanager-pbs-short

castorgridtest.cern.ch lxb0706.cern.ch:2119/jobmanager-pbs-long

oplapro12.cern.ch lxb0706.cern.ch:2119/jobmanager-pbs-long

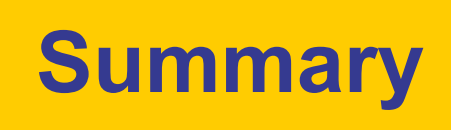

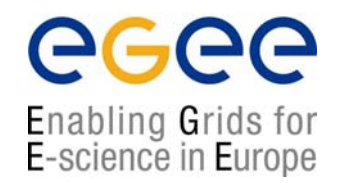

- Two main Information System technologies are used in LCG-2
	- → LDAP: based on Globus
	- → **R-GMA:** developed by the European DataGrid project
- Both technologies provide a data model:
	- → DIT: In the case of LDAP
	- → **SQL:** In the case of R-GMA

• The **GLUE** schema is used to describe Grid resource related information in both cases. Both technologies have implemented it depending on their data models

• Different tools to retry and produce information have been developed in LCG-2 based on both technologies. These APIs are available in C, C++ and Java.

• User tools (mostly Perl scripts) based on these APIs are already deployed and are being used to retry information (based right now in LDAP)

• These tools and APIs will be explained and tested during the hands-on session